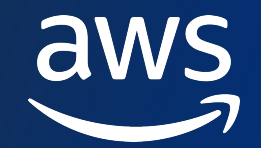

# **ハンズオンはじめの一歩: アカウントの作り方& IAM 基本のキ [AWS HANDS -O N FOR BEGINNERS - 1ST STEPS ]**

小林 大樹 / Kobayashi Daiki アマゾン ウェブ サービス ジャパン **株式会社 Solutions Architect**

© 2023, Amazon Web Services, Inc. or its affiliates.

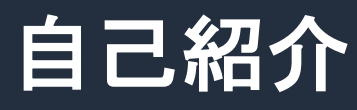

p 名前

小林 大樹 Daiki Kobayashi

□ 所属

アマゾン ウェブ サービス ジャパン合同会社 ソリューションアーキテクト

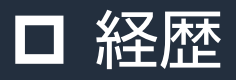

• ユーザー企業 (金融) のエンジニア → AWS **□ 好きな AWS サービス** 

@kobayasd

Y

・Amazon Codewhisperer

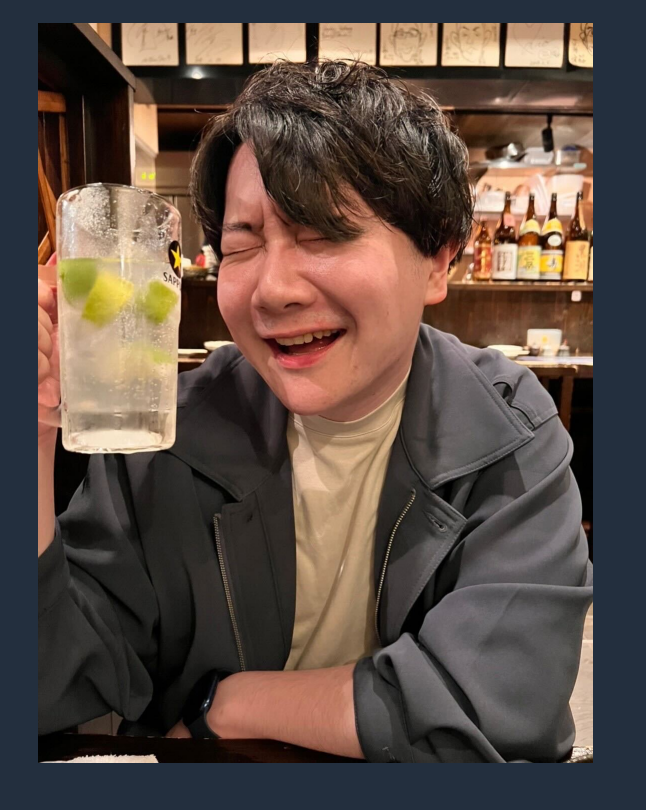

#### **AWS Hands-on for Beginners とは**

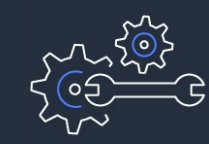

実際に手を動かしながら AWS の各サービスを学んでいただきます

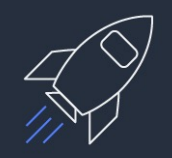

初めてそのサービスをご利用される方がメインターゲットです

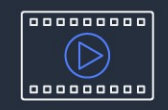

お好きな時間、お好きな場所でご受講いただけるオンデマンド形式です

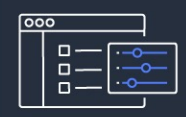

テーマごとに合計 1~2 時間の内容 & 細かい動画に分けて公開 スキマ時間の学習や、興味のある部分だけの聴講も可能

## **内容についての注意点**

- 資料では 2023 年 4 月 19 日収録時点のサービス内容および価格についてご説明しています。 最新の情報はAWS公式ウェブサイト(http://aws.amazon.com)にてご確認ください。 資料作成 には十分注意しておりますが、資料とAWS公式ウェブサイトとで記載内容に相違があった場 合、AWS公式ウェブサイトの記載を優先させていただきます。
- マネージメントコンソールについても、収録時点のものとなります。 差異がある場合がございますので、ご注意ください。
- ハンズオンでは AWS の各種サービスの利用、リソースの作成を行います。 無料枠を超えるハンズオンもございますが、その場合はご利用料金が発生することを あらかじめご認識ください。
- 学習後のリソースの削除についても、お客様の責任でご実施いただくようお願いいたしま す。

**本シリーズのゴール**

- AWS アカウントを作る際に必要なモノ、作成手順について学んでいただき、 **ハンズオン用の AWS アカウントを作っていただく**
- IAM の基本(IAM ポリシー、IAM ユーザー、IAM グループ、IAM ロール)について 学んでいただく
- § 必要な権限を割り振った **IAM リソースを作成できる** ようになっていただく

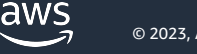

#### **本シリーズの前提条件・知識**

#### § **なし**

※ AWS アカウントを作成する際に必要な情報については、この動画の中で紹介します

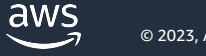

- 1)今回のハンズオンの説明 + アカウント作成に必要なもの + 作成の流れ
- 2) アカウントを作成してみる ₩
- 3)ルートユーザーと IAM ユーザーについて学ぶ
- 4)IAM ユーザーを作成する ✋
- 5) IAM (ポリシー、グループ、ロール) について学ぶ
- 6)IAM ポリシーと IAM グループを作ってみる ➡
- 7)IAM ロールを試してみる ✋
- 8)[Option] マルチアカウント戦略について学ぶ
- 9)[Option] AWS Organizations によるマルチアカウント戦略を試してみる ✋
- 10)まとめ + Next Action としてオススメのコンテンツを紹介

**本シリーズのアジェンダ**

**1)今回のハンズオンの説明 + アカウント作成に必要なもの + 作成の流れ**

- 2) アカウントを作成してみる ₩
- 3)ルートユーザーと IAM ユーザーについて学ぶ
- 4)IAM ユーザーを作成する ✋
- 5)IAM (ポリシー、グループ、ロール)について学ぶ
- 6)IAM ポリシーと IAM グループを作ってみる ➡
- 7)IAM ロールを試してみる ✋
- 8)[Option] マルチアカウント戦略について学ぶ
- 9)[Option] AWS Organizations によるマルチアカウント戦略を試してみる ✋
- 10)まとめ + Next Action としてオススメのコンテンツを紹介

# **アカウント作成に必要なもの + 作成の流れ**

- § 登録する **メールアドレス**
- § アカウント認証に使用する **電話番号**
- § [お支払いに利用する](https://aws.amazon.com/jp/register-flow/) **クレジットカード or デビットカード**

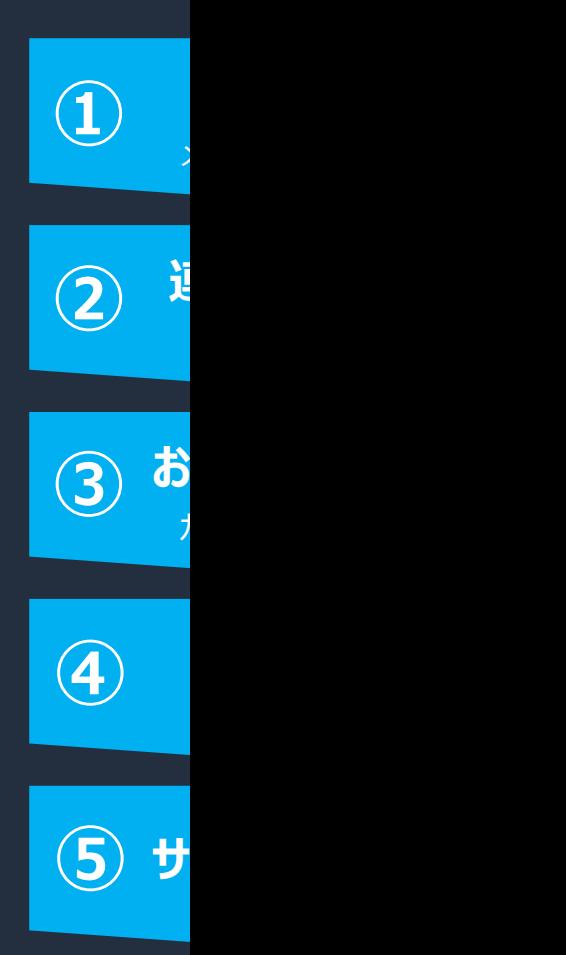

(参考) AWS アカウントの作成の流れ https://aws.amazon.com/jp/register-flow/

aws

- 1)今回のハンズオンの説明 + アカウント作成に必要なもの + 作成の流れ
- 2) アカウントを作成してみる <sup>业</sup>
- 3)ルートユーザーと IAM ユーザーについて学ぶ
- 4)IAM ユーザーを作成する ✋
- 5) IAM (ポリシー、グループ、ロール) について学ぶ
- 6)IAM ポリシーと IAM グループを作ってみる ➡
- 7)IAM ロールを試してみる ✋
- 8)[Option] マルチアカウント戦略について学ぶ
- 9)[Option] AWS Organizations によるマルチアカウント戦略を試してみる ✋
- 10)まとめ + Next Action としてオススメのコンテンツを紹介

## **アカウント作成に必要なもの + 作成の流れ**

- § 登録する **メールアドレス**
- § アカウント認証に使用する **電話番号**
- お支払いに利用する **クレジットカード or デビットカード**

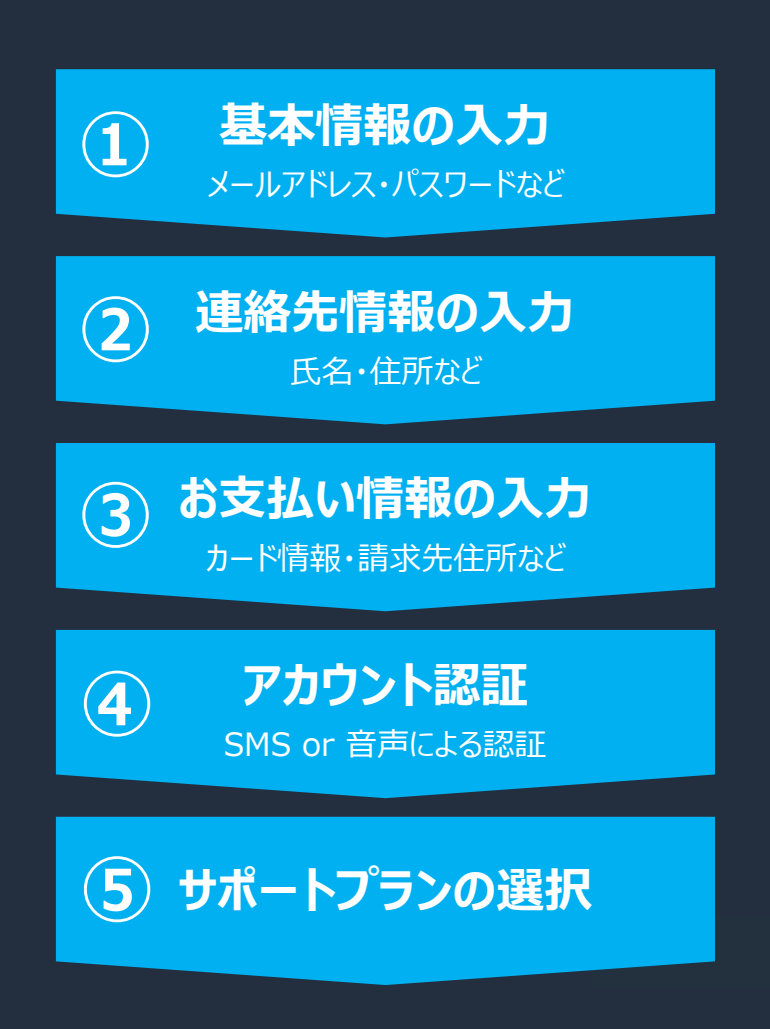

**有限** 

- 1)今回のハンズオンの説明 + アカウント作成に必要なもの + 作成の流れ
- 2) アカウントを作成してみる ₩
- **3)ルートユーザーと IAM ユーザーについて学ぶ**
- 4) IAM ユーザーを作成する ♥
- 5) IAM (ポリシー、グループ、ロール) について学ぶ
- 6)IAM ポリシーと IAM グループを作ってみる ➡
- 7)IAM ロールを試してみる ✋
- 8)[Option] マルチアカウント戦略について学ぶ
- 9)[Option] AWS Organizations によるマルチアカウント戦略を試してみる ✋
- 10)まとめ + Next Action としてオススメのコンテンツを紹介

## **ルートユーザーと IAM ユーザー**

#### **ルートユーザー**

- ・ メールアドレス + パスワードで ログイン
- ・ 全 AWS サービスとリソースに 対して **完全なアクセス権限**
- ・ 日常的なタスクには使わない

#### **IAM (Identity & Access Management) ユーザー**

- ・ アカウントID + IAM ユーザー名 + パスワードでログイン
- ・ 紐付いている **IAM ポリシー権限で 認められた操作のみ** 可能
- ・ 利用者ごとに IAM ユーザーを作成 利用者は IAM ユーザーでログインし、 作業を進めていく

### **各ユーザー作成までの流れ**

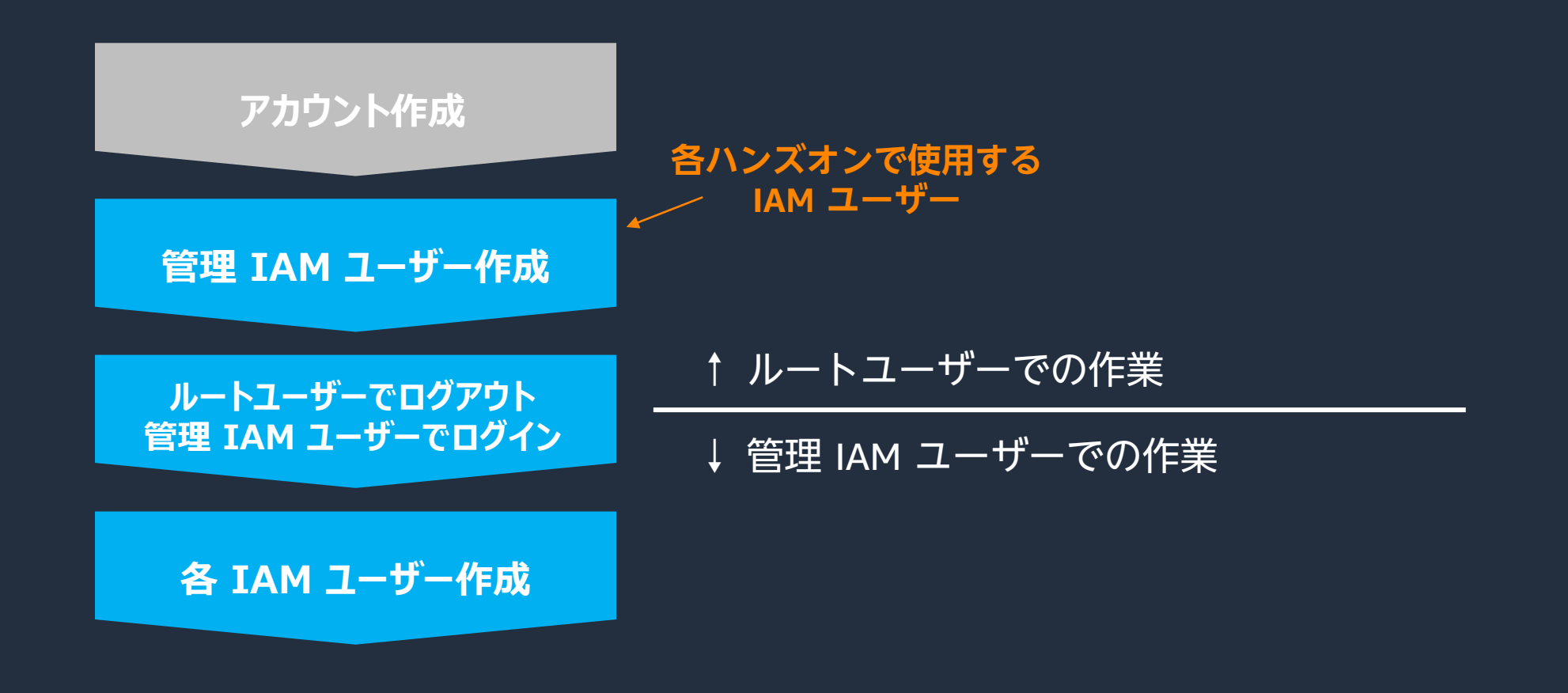

### **IAM ユーザーについて**

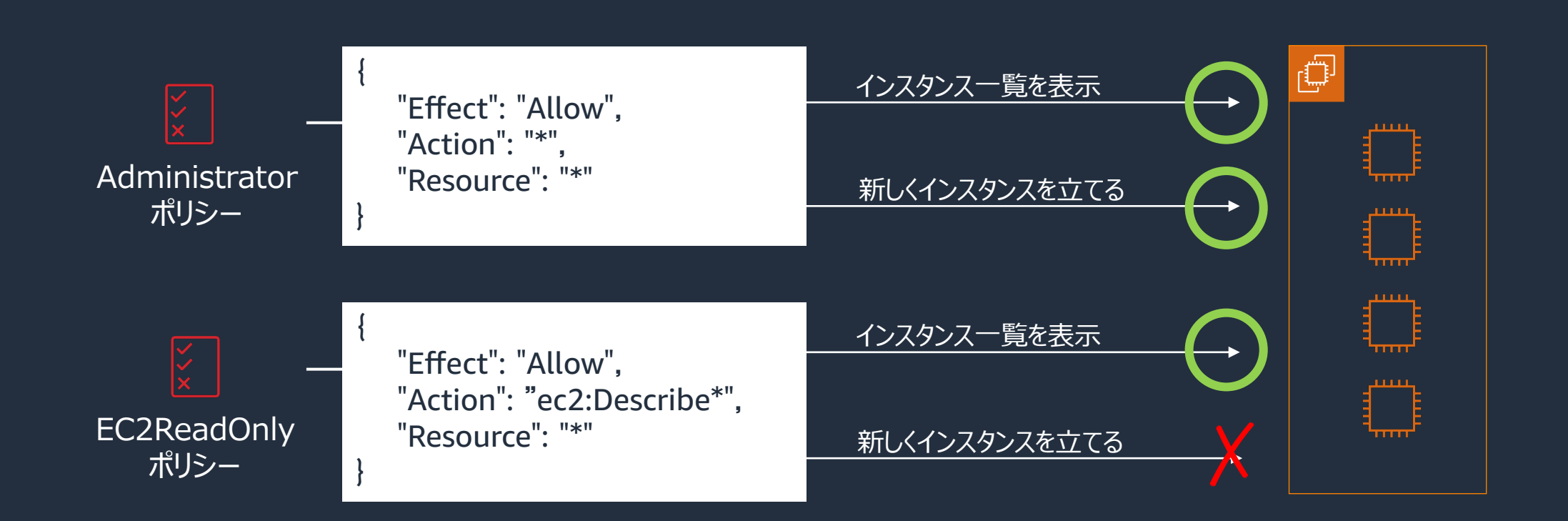

aws

#### **IAM ユーザーについて**

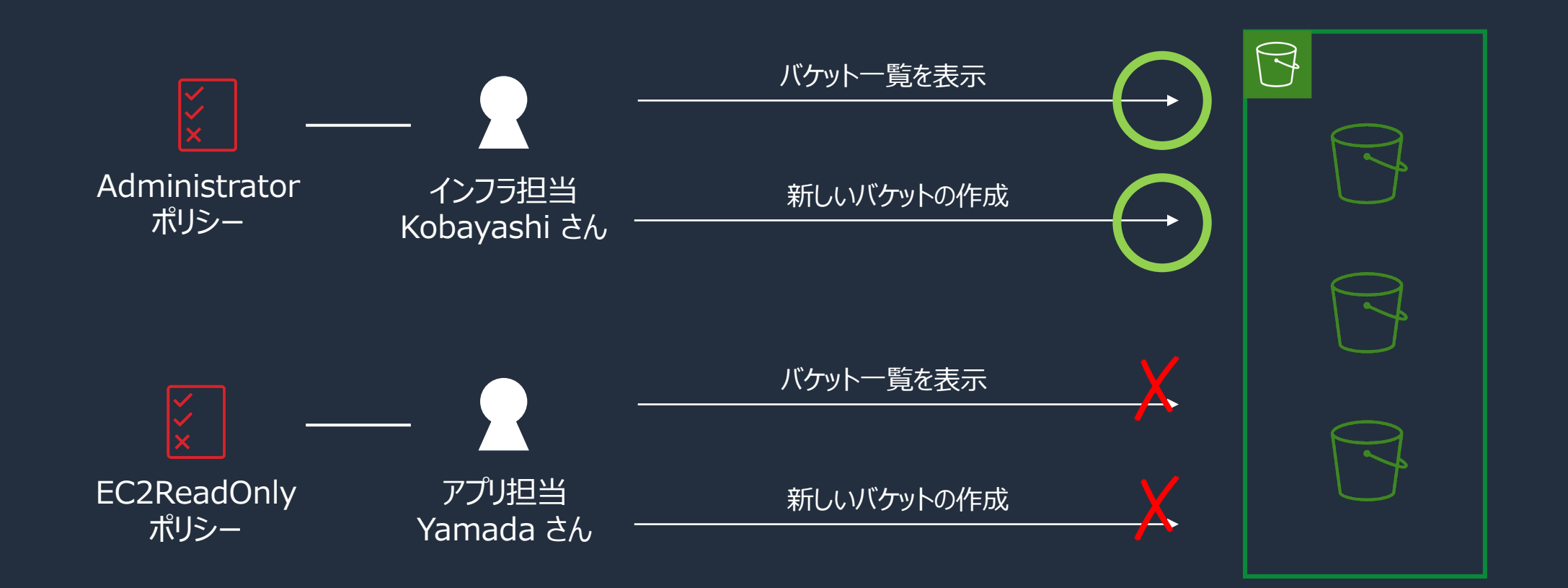

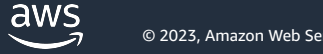

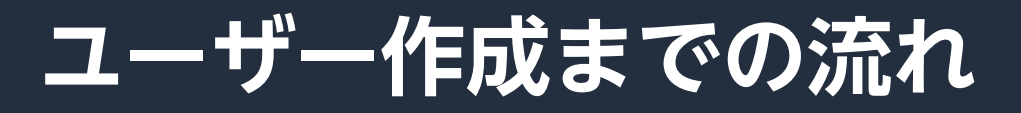

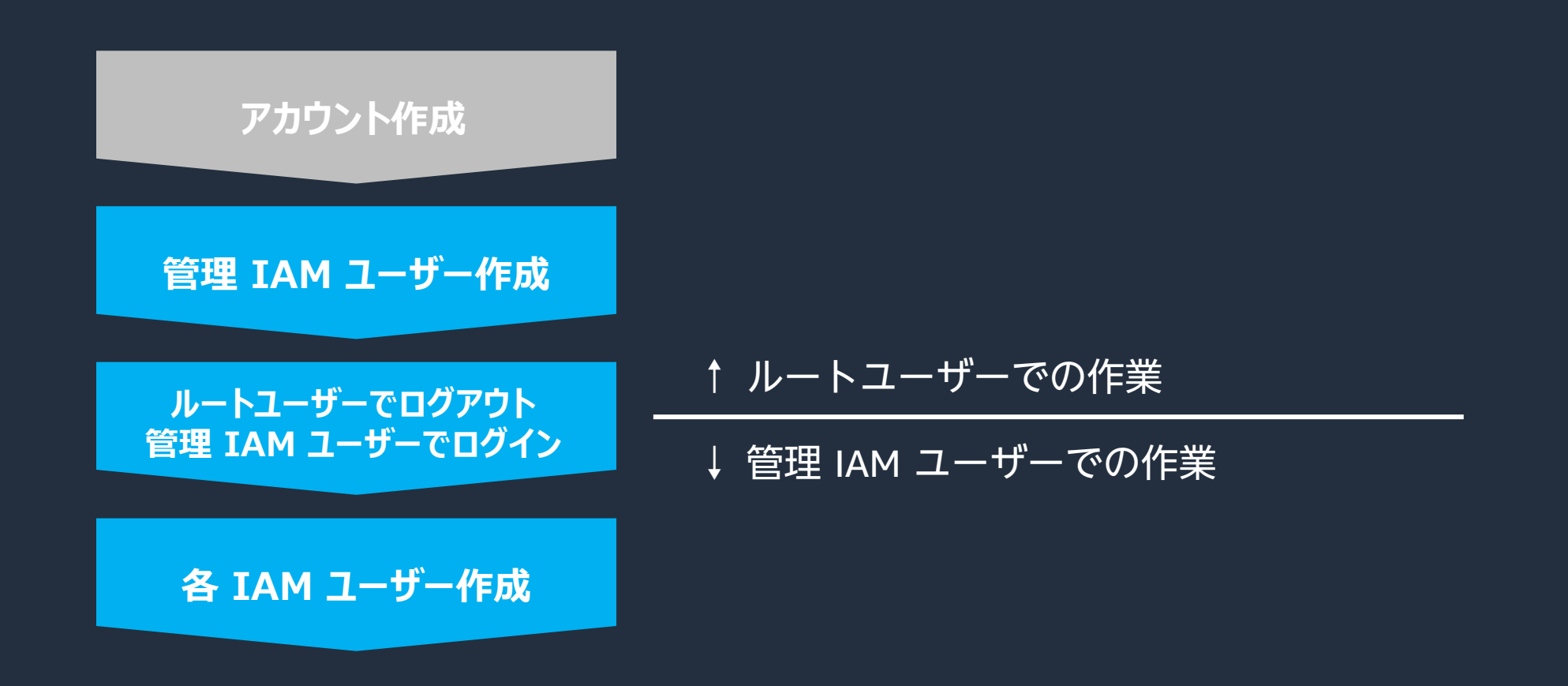

**有限** 

# **(参考)本ハンズオンで利用する AWS サービス**

#### **Amazon EC2 (Elastic Compute Cloud)**

- ・ 数分で起動し、従量課金型の **仮想サーバサービス**
- ・ インスタンスタイプを 需要にあわせて選択可能
- ・ 必要なときに必要な分の リソースを起動できる

**Amazon S3 (Simple Storage Service)**

- ・ 99.999999999% の耐久性を持つ **オブジェクトストレージサービス**
- ・ 容量無制限な安価なストレージ
- ・ 静的 Web ホスティング機能
- ・ 様々な AWS サービスと連携する

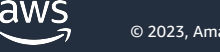

- 1)今回のハンズオンの説明 + アカウント作成に必要なもの + 作成の流れ
- 2) アカウントを作成してみる ₩
- 3)ルートユーザーと IAM ユーザーについて学ぶ
- **4)IAM ユーザーを作成する** ✋
- 5) IAM (ポリシー、グループ、ロール) について学ぶ
- 6)IAM ポリシーと IAM グループを作ってみる ➡
- 7)IAM ロールを試してみる ✋
- 8)[Option] マルチアカウント戦略について学ぶ
- 9)[Option] AWS Organizations によるマルチアカウント戦略を試してみる ✋
- 10)まとめ + Next Action としてオススメのコンテンツを紹介

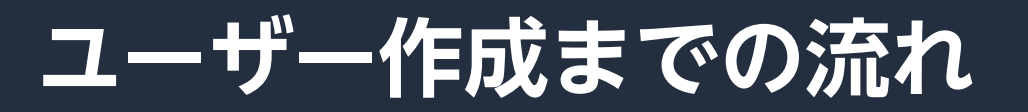

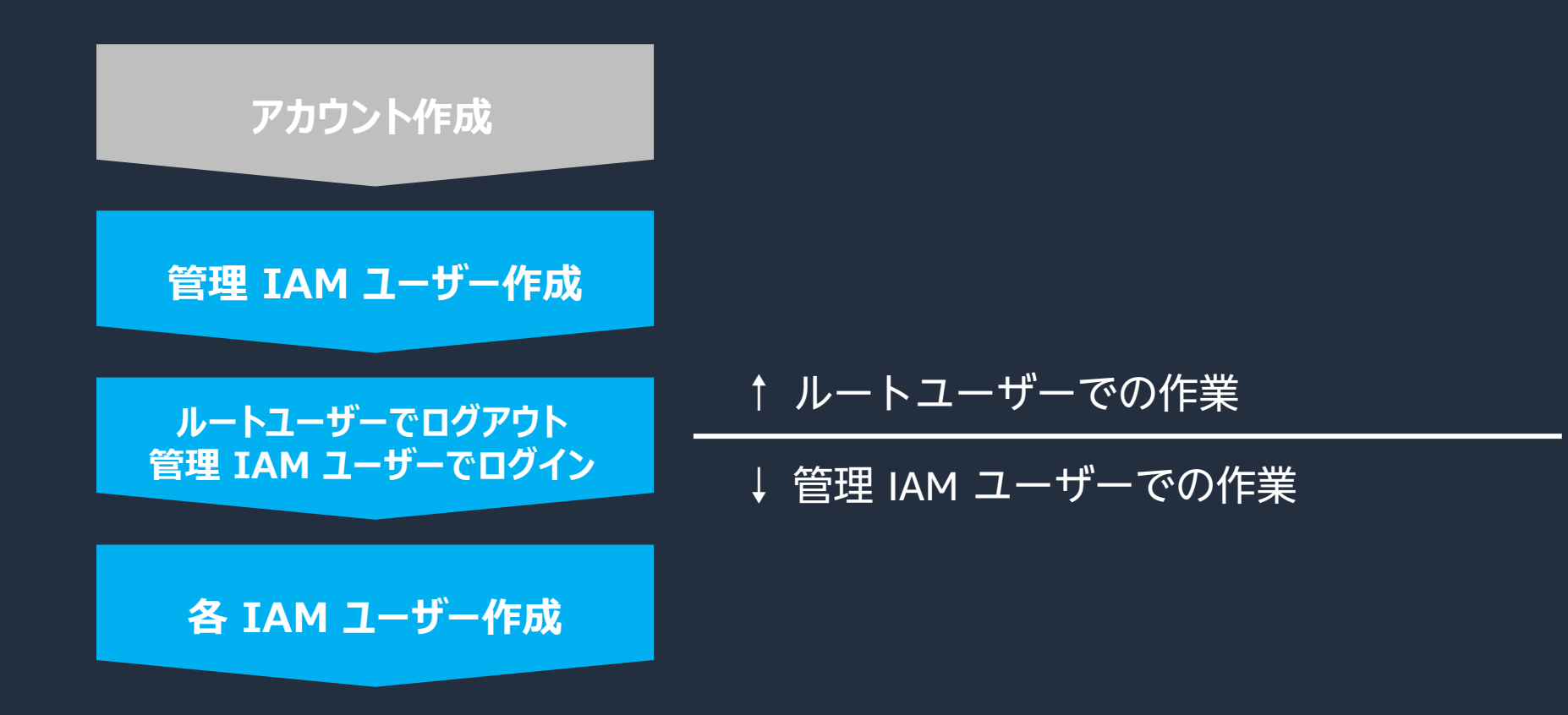

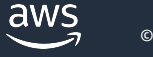

**有限** 

- 1)今回のハンズオンの説明 + アカウント作成に必要なもの + 作成の流れ
- 2) アカウントを作成してみる ₩
- 3)ルートユーザーと IAM ユーザーについて学ぶ
- 4)IAM ユーザーを作成する ✋
- **5)IAM (ポリシー、グループ、ロール)について学ぶ**
- 6) IAM ポリシーと IAM グループを作ってみる ₩
- 7)IAM ロールを試してみる ✋
- 8)[Option] マルチアカウント戦略について学ぶ
- 9)[Option] AWS Organizations によるマルチアカウント戦略を試してみる ✋
- 10)まとめ + Next Action としてオススメのコンテンツを紹介

### **IAM ポリシー**

- § **アクセス許可の定義** を行う JSON ドキュメント
- IAM ユーザー、グループ(後述)、ロール(後述)に紐付ける
- § AWS で予め準備しているポリシーに加え、独自のポリシーも定義可能 IAM ポリシージェネレーター も有用

```
{
 "Version": "2012-10-17",
 "Statement": {
  "Effect": "Allow",
  "Action": "dynamodb:*",
  "Resource": "arn:aws:dynamodb:us-east-2:123456789012:table/Books"
 }
}
```
**Effect** 許可(Allow) or 明示的な拒否(Deny)

**Action** 対象のアクションを指定する。 ワイルドカード(\*)の指定も可

**Resource** 対象のリソースを指定する。 ワイルドカード(\*)の指定も可

## **IAM グループ**

- § **IAM ユーザーの集合** を定義
- 複数のユーザーへのアクセス許可を容易に指定できる

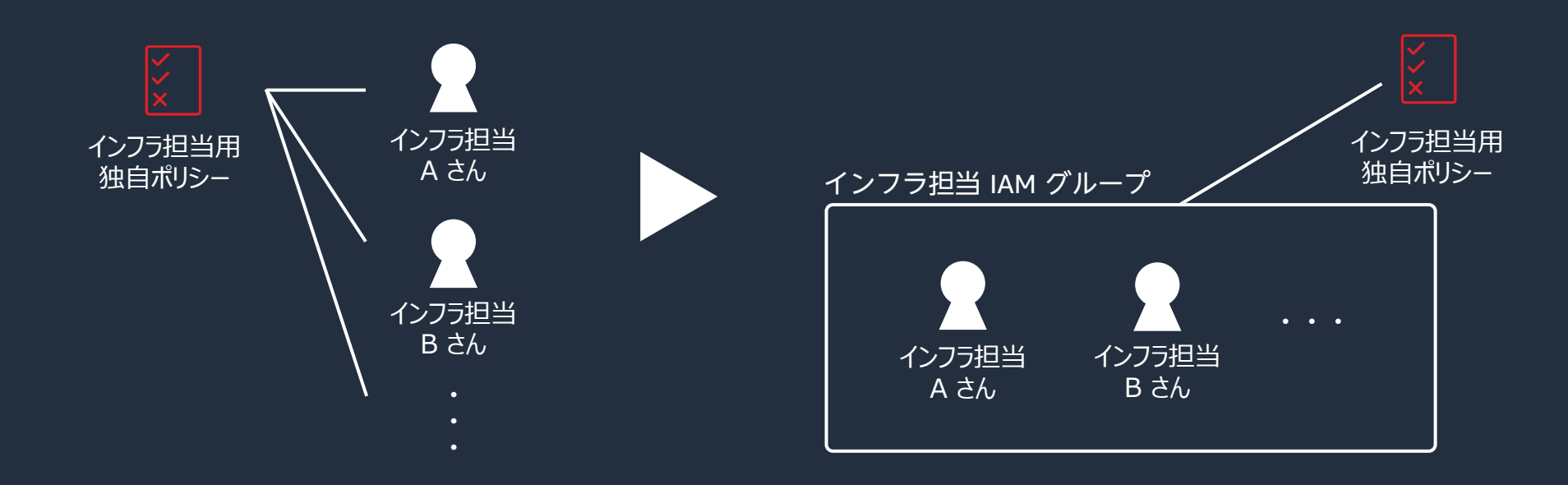

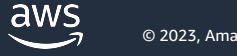

#### **IAM ロール**

#### § **AWS リソースに割り当て**、そのリソースに権限を与える

■ 例:S3ReadOnlyAccess ポリシーを IAM ロールにアタッチし、 その IAM ロールを EC2 インスタンスに割り当てることで、 S3 のバケット一覧を表示可能になる

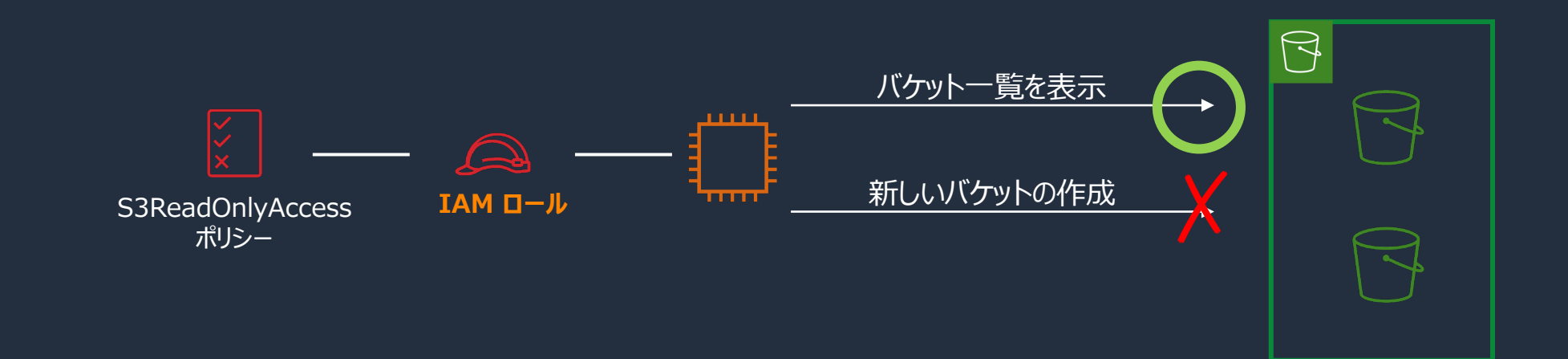

## **IAM まとめ1枚もの**

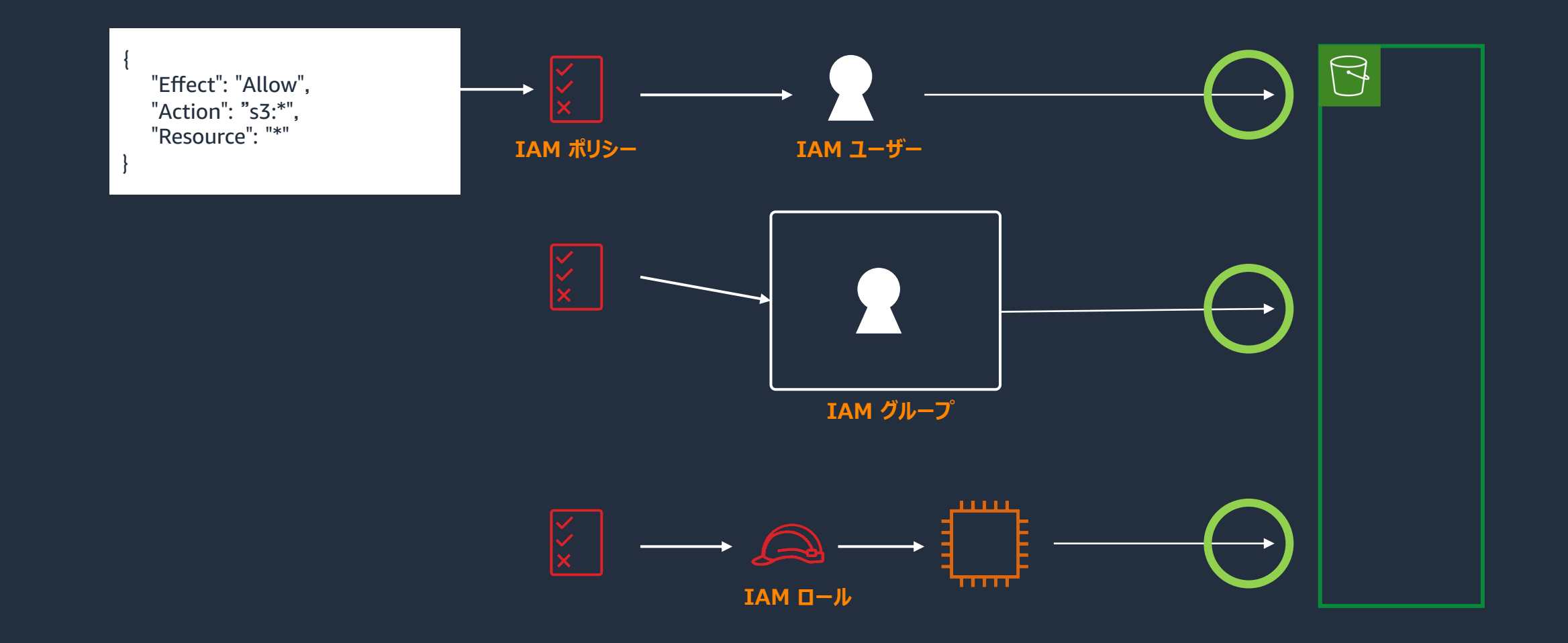

- 1)今回のハンズオンの説明 + アカウント作成に必要なもの + 作成の流れ
- 2) アカウントを作成してみる ₩
- **3)ルートユーザーと IAM ユーザーについて学ぶ**
- 4)IAM ユーザーを作成する ✋
- 5) IAM (ポリシー、グループ、ロール) について学ぶ
- **6)IAM ポリシーと IAM グループを作ってみる** ✋
- 7)IAM ロールを試してみる ✋
- 8)[Option] マルチアカウント戦略について学ぶ
- 9) [Option] AWS Organizations によるマルチアカウント戦略を試してみる
- 10)まとめ + Next Action としてオススメのコンテンツを紹介

### **ハンズオン - IAM ユーザー**

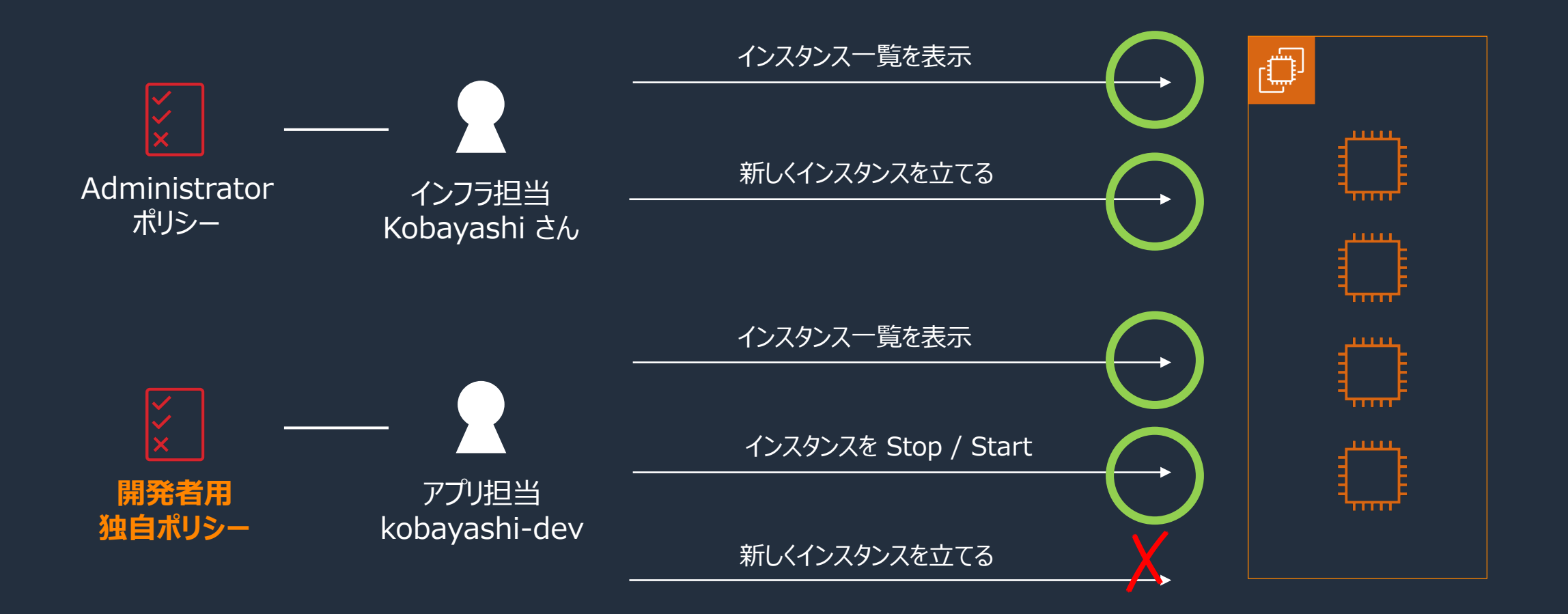

#### **ハンズオン ‒ IAMグループ**

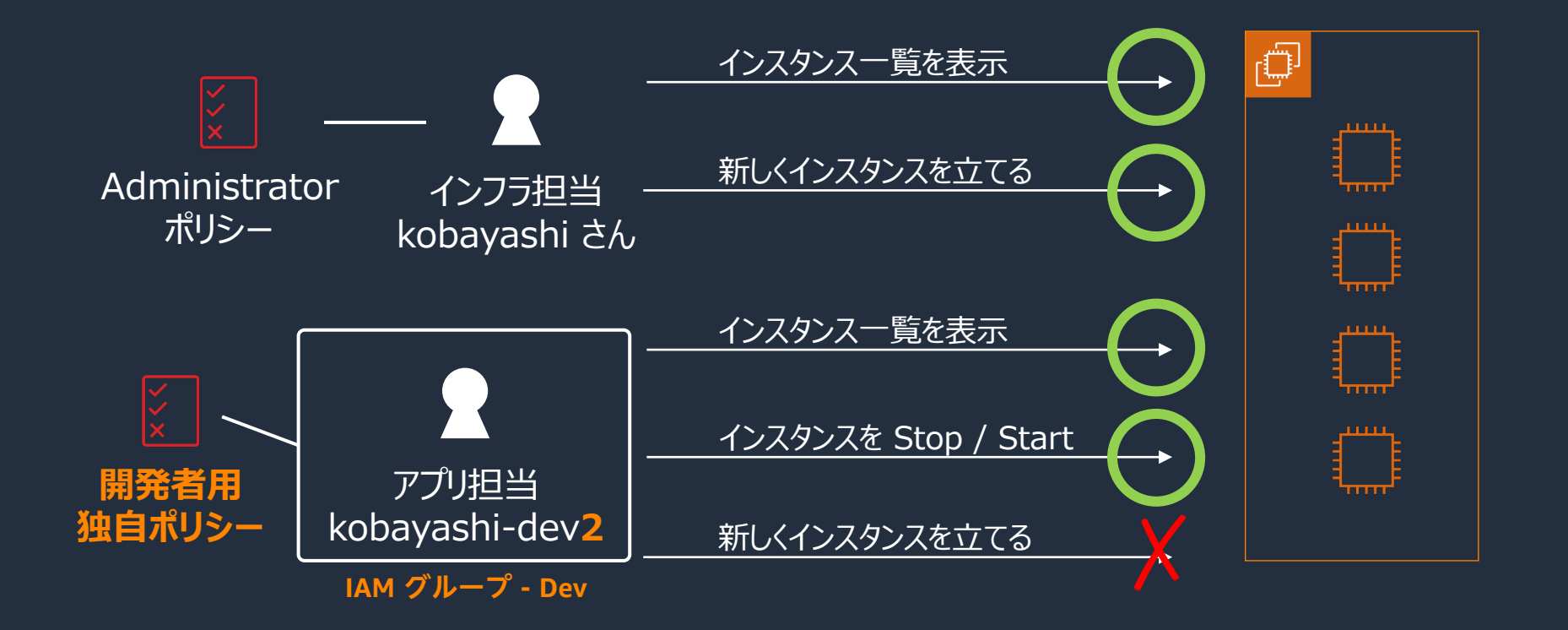

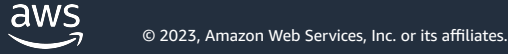

- 1)今回のハンズオンの説明 + アカウント作成に必要なもの + 作成の流れ
- 2) アカウントを作成してみる ₩
- 3)ルートユーザーと IAM ユーザーについて学ぶ
- 4)IAM ユーザーを作成する ✋
- 5)IAM (ポリシー、グループ、ロール)について学ぶ
- 6)IAM ポリシーと IAM グループを作ってみる ➡
- **7)IAM ロールを試してみる** ✋
- 8)[Option] マルチアカウント戦略について学ぶ
- 9)[Option] AWS Organizations によるマルチアカウント戦略を試してみる ✋
- 10)まとめ + Next Action としてオススメのコンテンツを紹介

### **ハンズオン - IAM ロール**

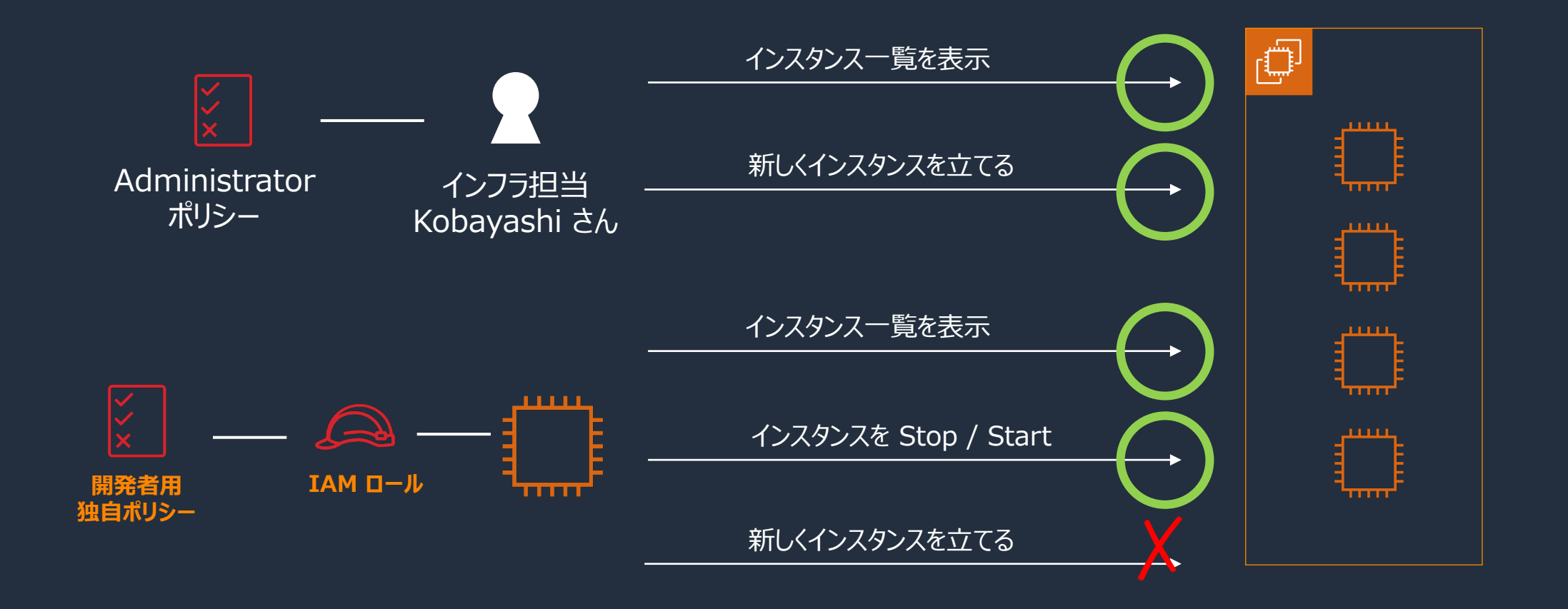

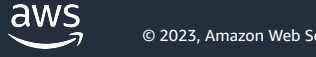

- 1)今回のハンズオンの説明 + アカウント作成に必要なもの + 作成の流れ
- 2) アカウントを作成してみる ₩
- 3)ルートユーザーと IAM ユーザーについて学ぶ
- 4)IAM ユーザーを作成する ✋
- 5) IAM (ポリシー、グループ、ロール) について学ぶ
- 6)IAM ポリシーと IAM グループを作ってみる ➡
- 7)IAM ロールを試してみる ✋
- **8)[Option] マルチアカウント戦略について学ぶ**
- 9)[Option] AWS Organizations によるマルチアカウント戦略を試してみる ✋
- 10)まとめ + Next Action としてオススメのコンテンツを紹介

### **マルチアカウント戦略とは**

- § 特定の基準によって、 **AWS アカウント自体を分ける**戦略のこと
	- § Ex) 環境別、プロジェクト別、部署別、etc

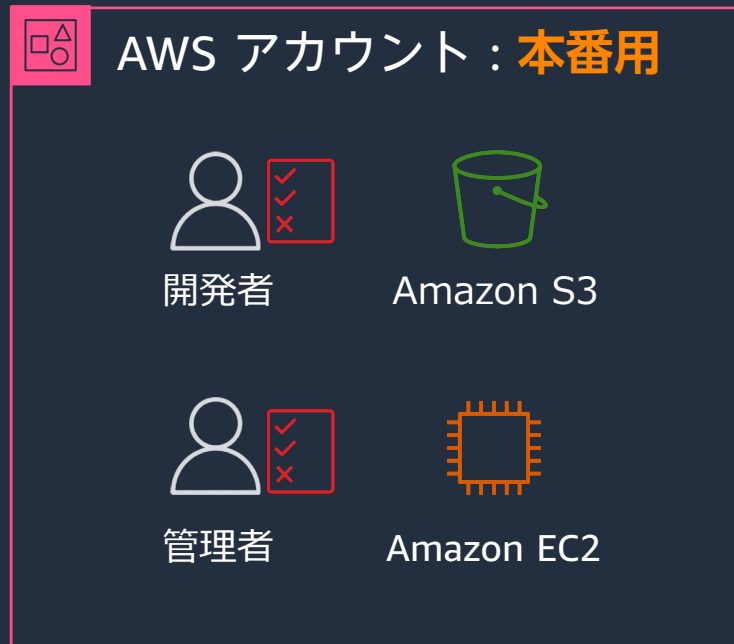

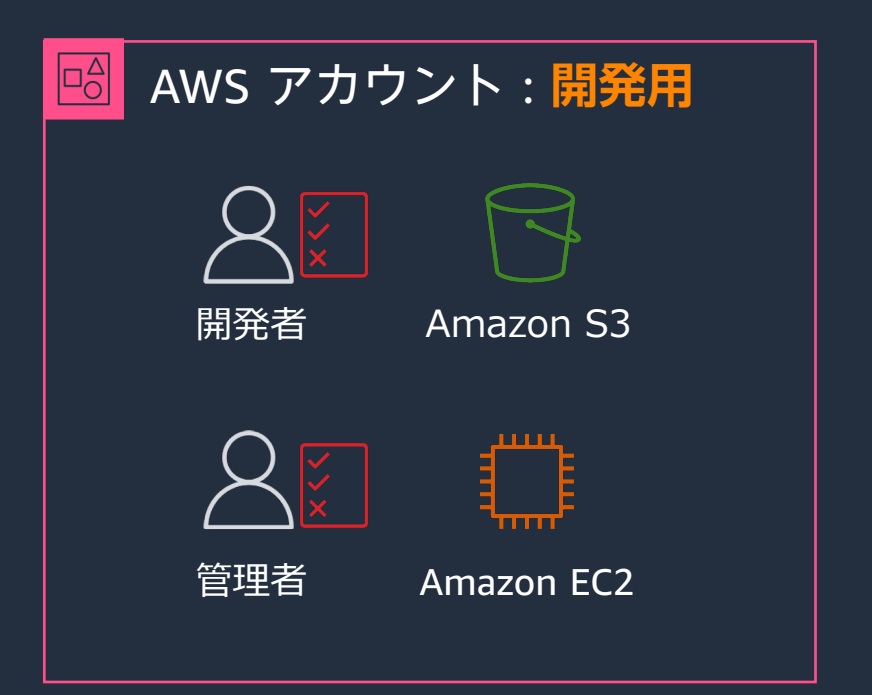

## **なぜマルチアカウント戦略が必要なのか?**

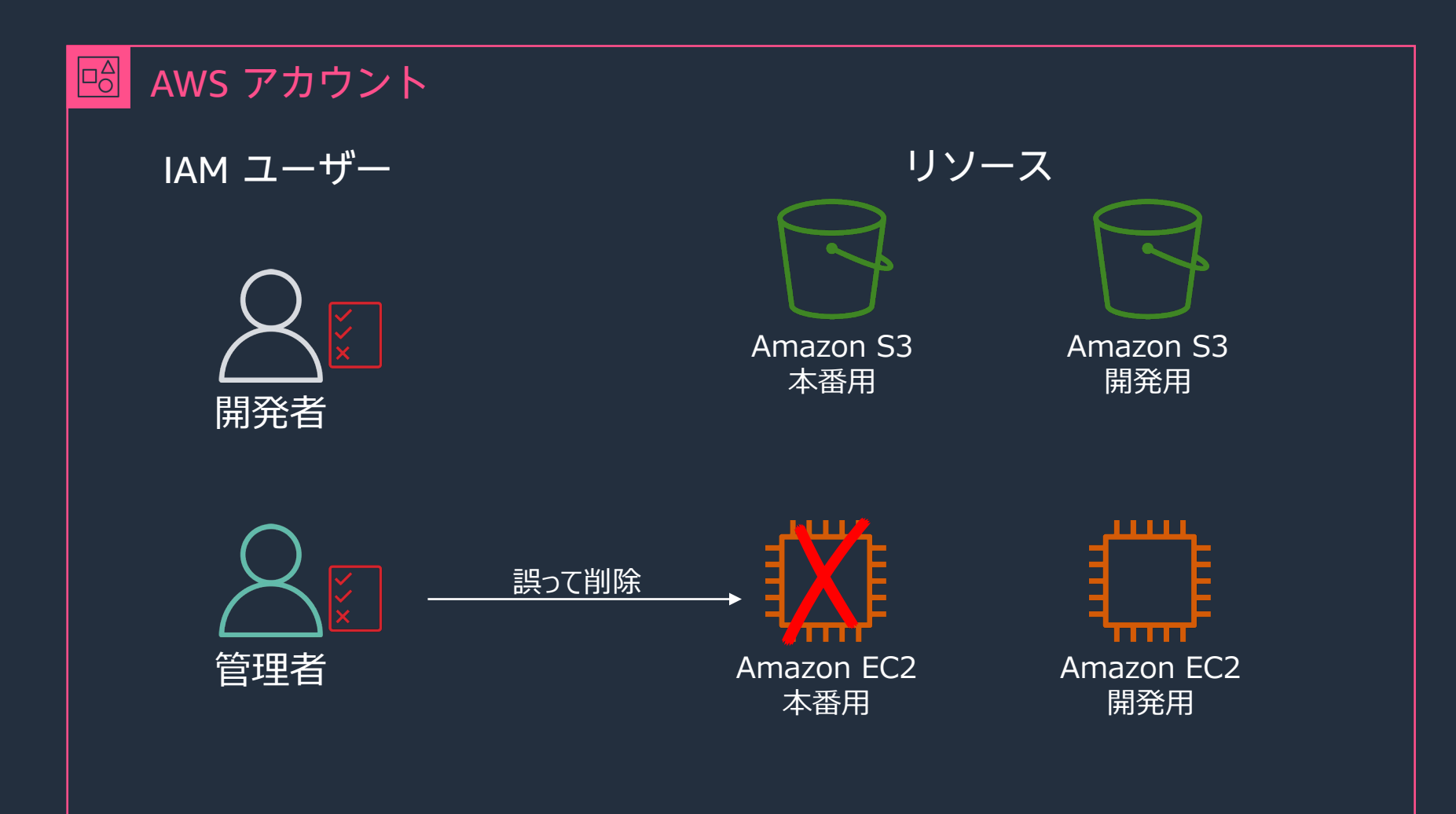

## **環境の分割と、AWS アカウント**

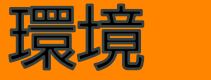

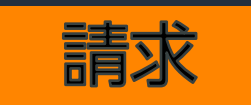

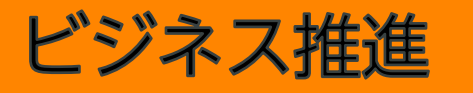

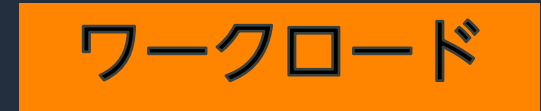

開発、テスト、本番 などの環境をセキュ リティやガバナン ス、規制のために分 離できる(PCIな ど)

部門単位や システムの単位で AWSのコストが明 確に分離できる

事前定義された ガバナンスフレーム ワークの中で特定の ビジネス部門に対す る権限の委譲が行え る

外部向け/社内向け サービスや、 リスクやデータ分類、 顧客の違いなどに応じ てワークロードを分離 できる

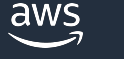

## **マルチアカウント戦略の課題**

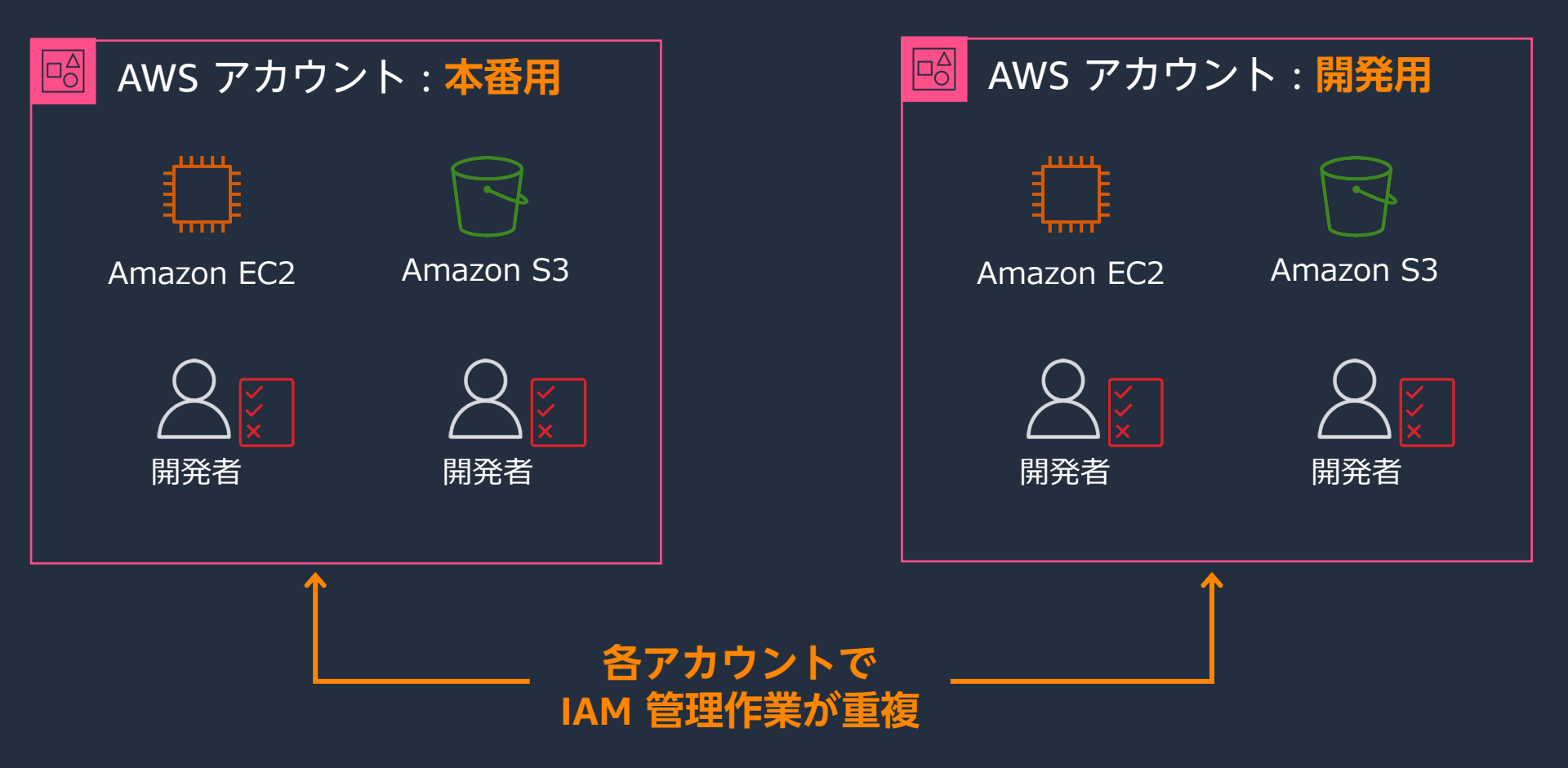

#### **AWS Organizations**

#### **AWS Organizations とは**

- **アカウント管理**サービス
- **複数の AWS アカウントを 1 つの組織に統合**できるサービス
- **一括請求** (コンソリデーティッドビリング) およびアカウント管理機能を使用できるサービス

#### **AWS Organizations の機能**

- **メンバーアカウント**の**階層的なグループ化**
- AWS IAM の統合とサポート
- AWS の各種サービスとの統合
- 結果整合性があるデータレプリケーション

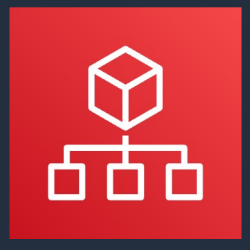

**AWS Organizations**

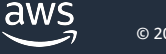

# **AWS Organizations を利用したアカウント管理**

- 管理アカウント/メンバーアカ ウントの作成
- Organizational Unit (OU) 単位 **でアカウントをグループ化** し、階層を作成
- SCP (サービスコントロール ポリシー)によって、OU 単 位で共有のポリシーを設定
- 各アカウントへの請求情報 は、管理アカウントに一本化

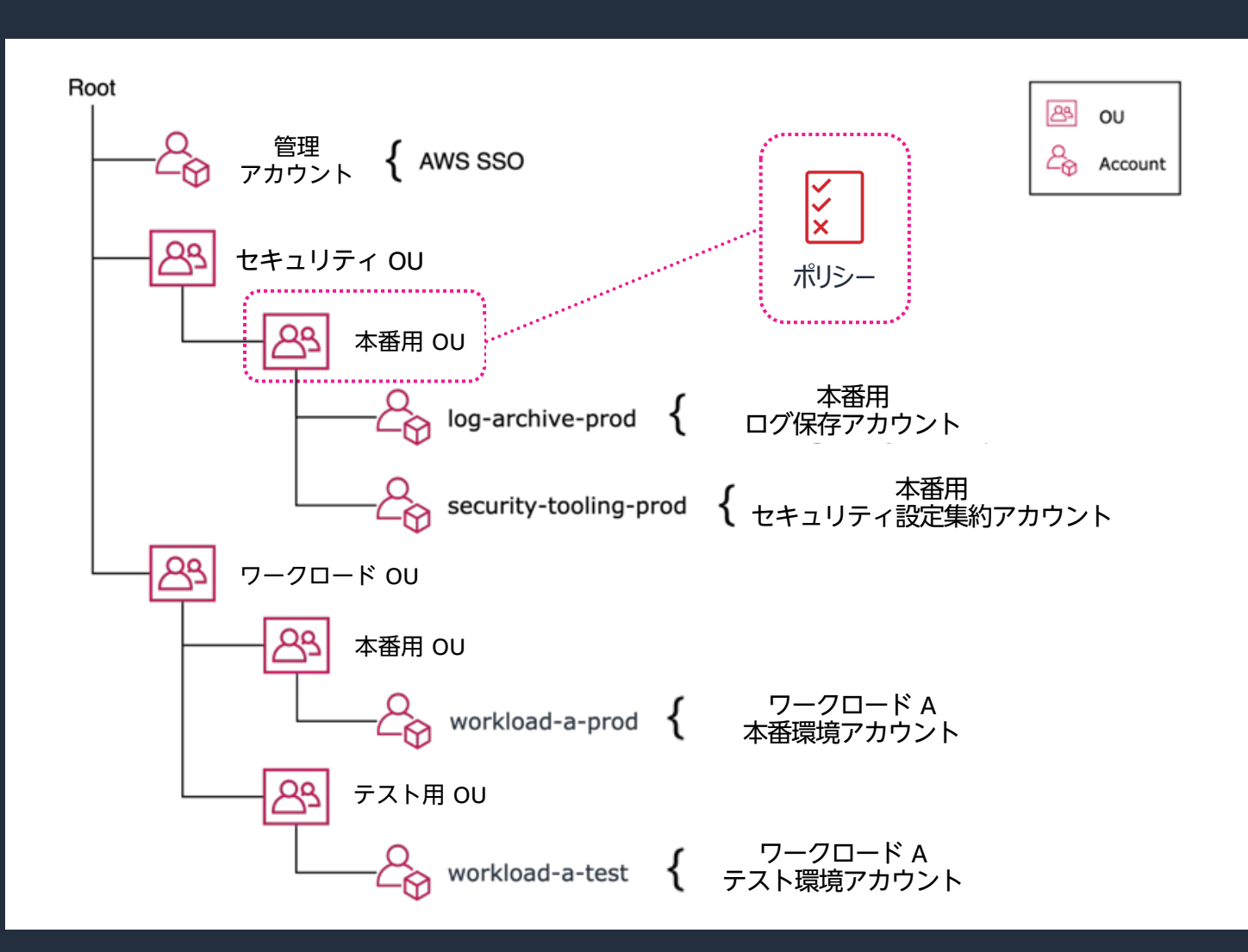

aws

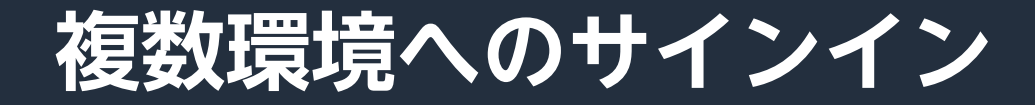

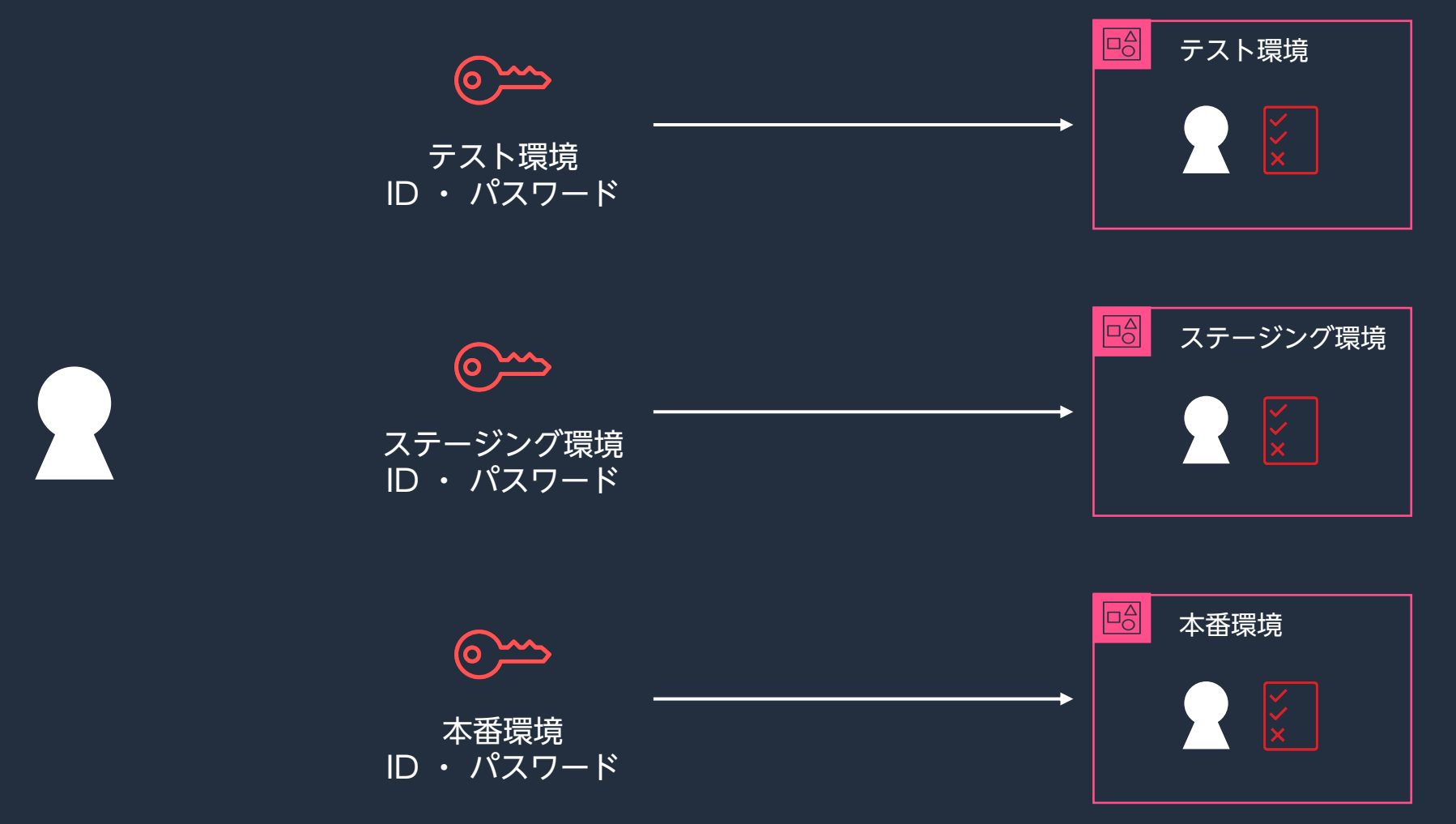

aws 一一

#### **AWS IAM Identity Center**

- 複数の AWS アカウントに対するシングルサインオンを実現する仕組み
- マルチアカウント環境におけるID管理/特権管理の悩みを解消する
	- **単⼀の ID で複数の AWS 環境にログインできる**
	- **ID と権限の管理が容易になる**

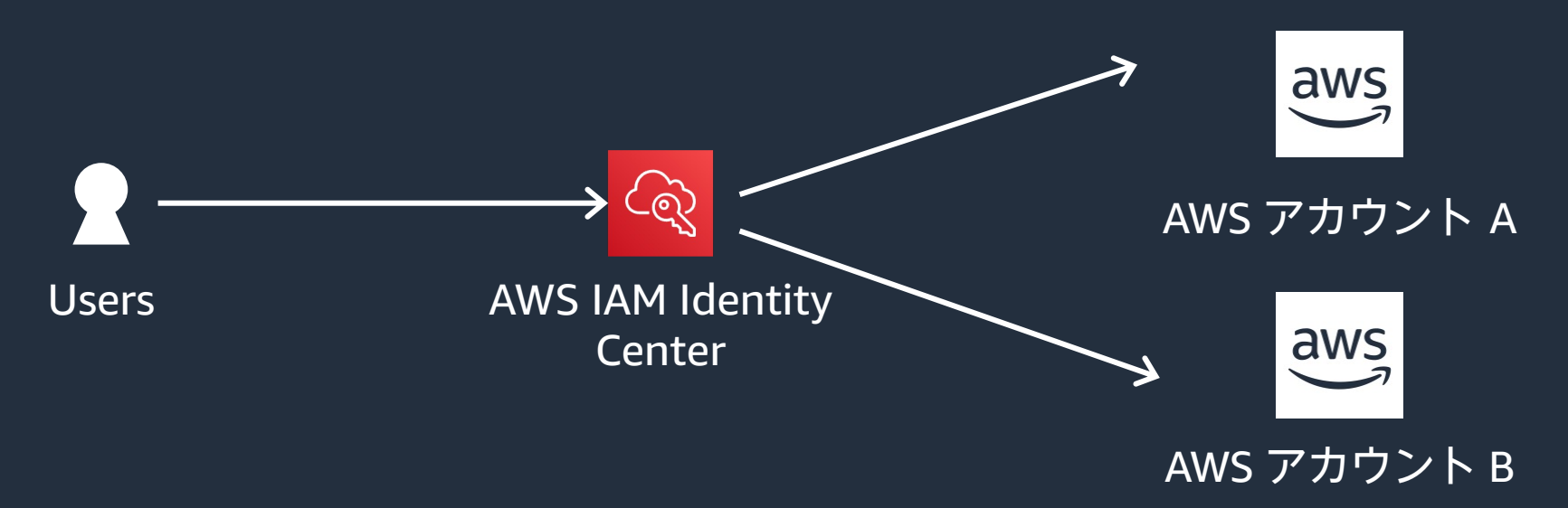

### **AWS IAM Identity Center を利用したアカウント管理**

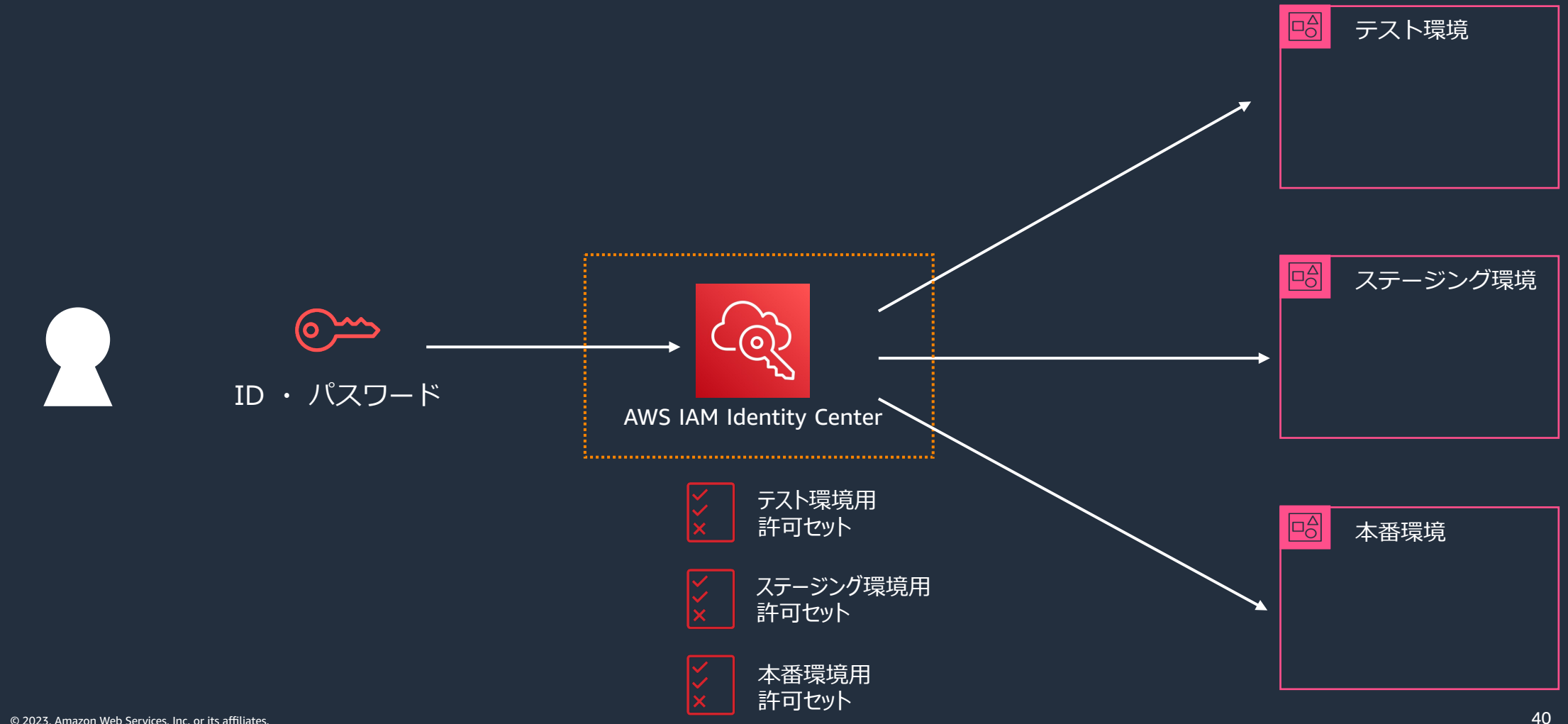

© 2023, Amazon Web Services, Inc. or its affiliates.

aws

- 1)今回のハンズオンの説明 + アカウント作成に必要なもの + 作成の流れ
- 2) アカウントを作成してみる ₩
- **3)ルートユーザーと IAM ユーザーについて学ぶ**
- 4) IAM ユーザーを作成する ♥
- 5)IAM (ポリシー、グループ、ロール)について学ぶ
- 6) IAM ポリシーと IAM グループを作ってみる ₩
- 7)IAM ロールを試してみる ✋
- 8) [Option] マルチアカウント戦略について学ぶ
- **9)[Option] AWS Organizations によるマルチアカウント戦略を試してみる** ✋
- 10) まとめ + Next Action としてオススメのコンテンツを紹介

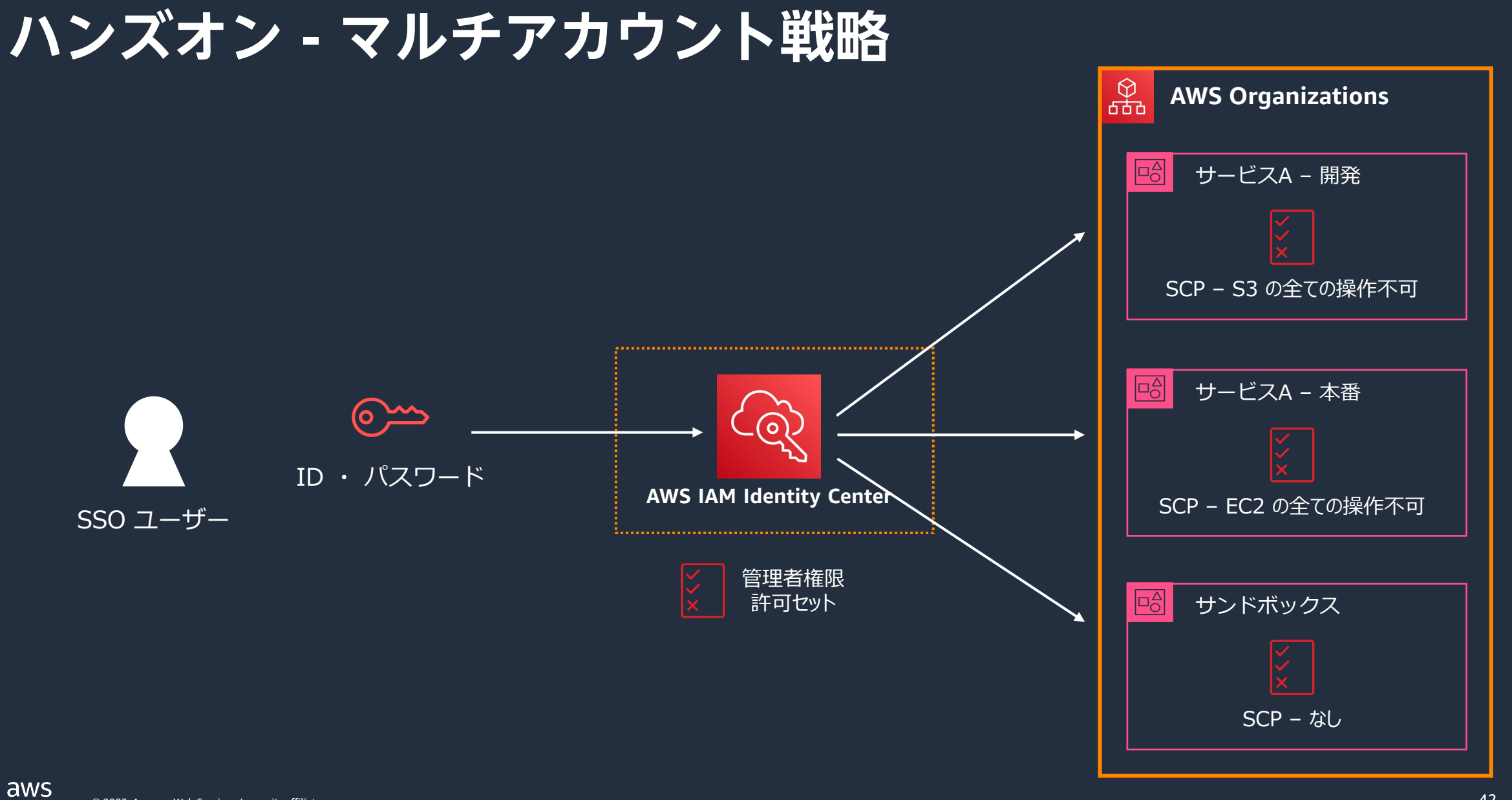

# **SCP と 許可セットの関係**

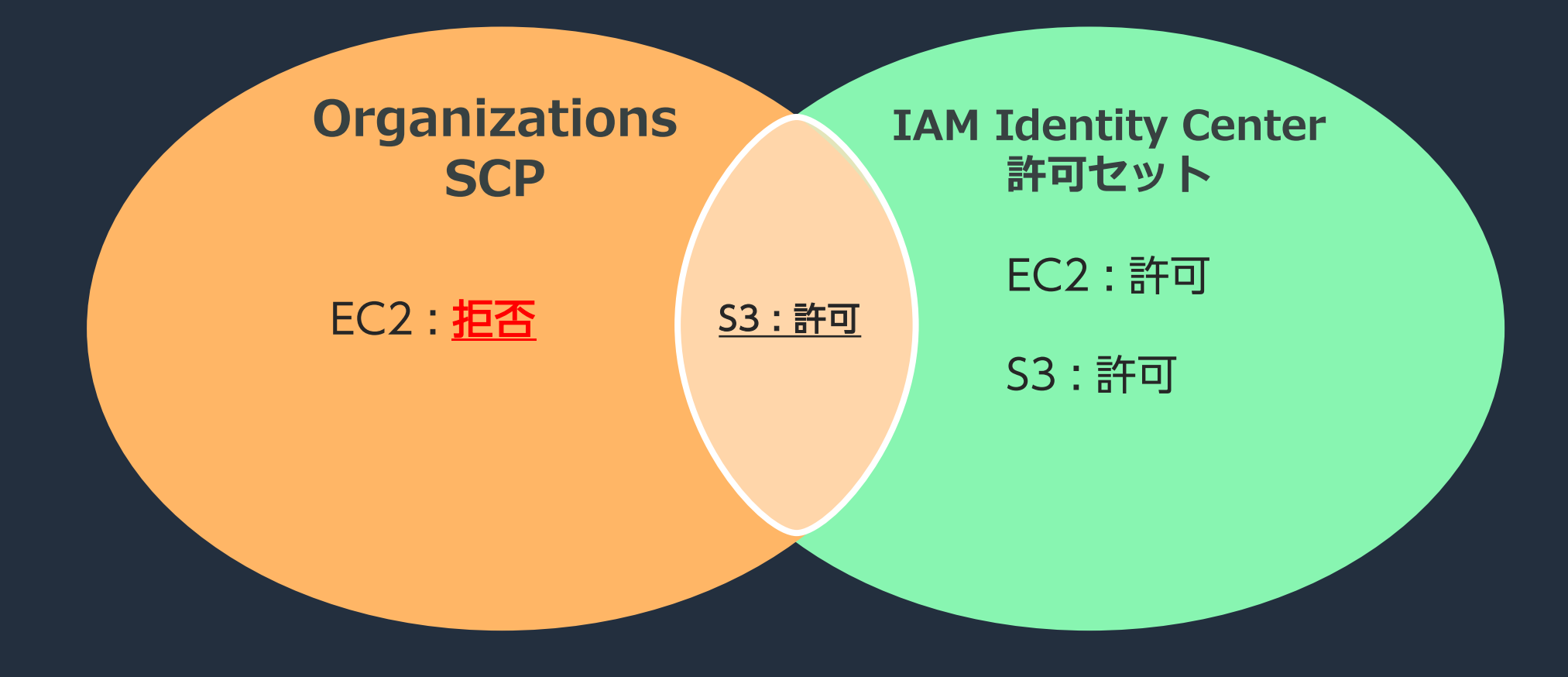

aws

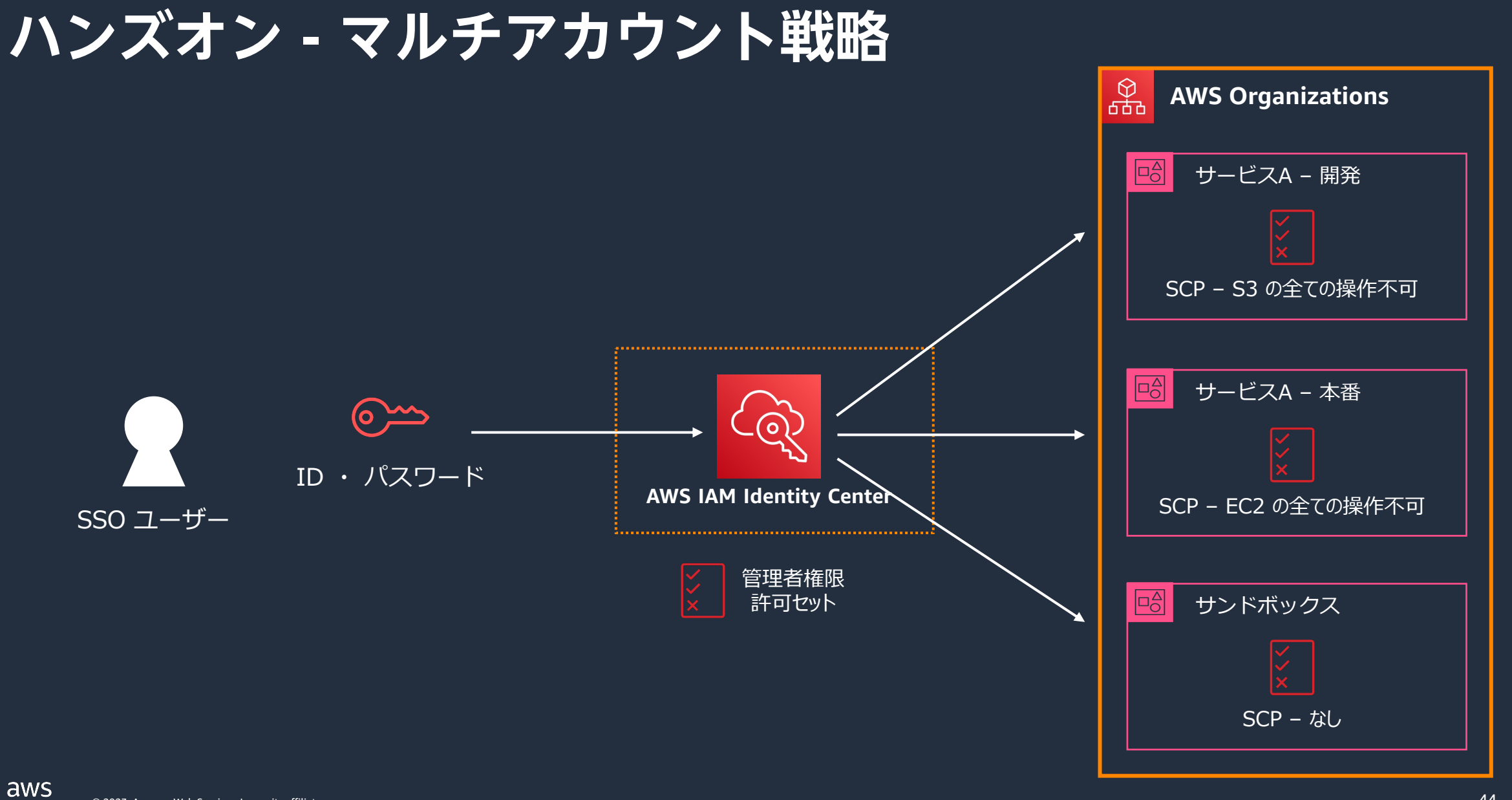

- 1)今回のハンズオンの説明 + アカウント作成に必要なもの + 作成の流れ
- 2) アカウントを作成してみる ₩
- 3)ルートユーザーと IAM ユーザーについて学ぶ
- 4)IAM ユーザーを作成する ✋
- 5)IAM (ポリシー、グループ、ロール)について学ぶ
- 6)IAM ポリシーと IAM グループを作ってみる ➡
- 7)IAM ロールを試してみる ✋
- 8)[Option] マルチアカウント戦略について学ぶ
- 9)[Option] AWS Organizations によるマルチアカウント戦略を試してみる ✋
- **10)まとめ + Next Action としてオススメのコンテンツを紹介**

# **AWS アカウントの作成**

- § 登録する **メールアドレス**
- § アカウント認証に使用する **電話番号**
- お支払いに利用する **クレジットカード or デビットカード**

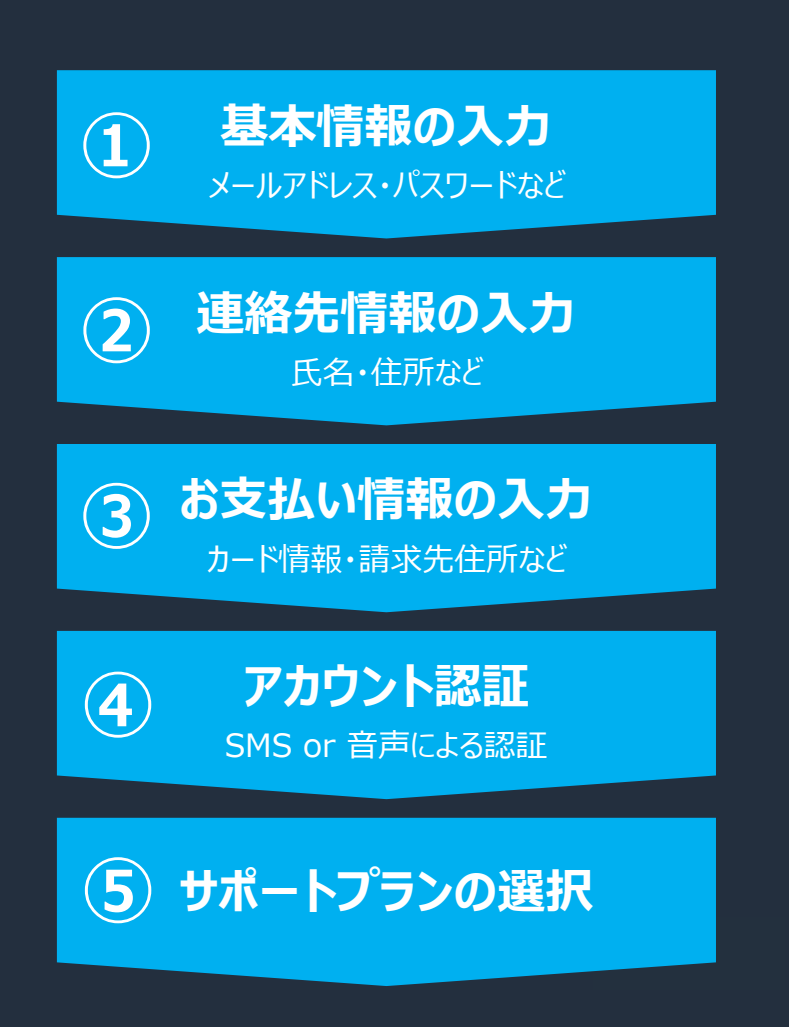

aws

### **各種 IAM リソースのまとめ**

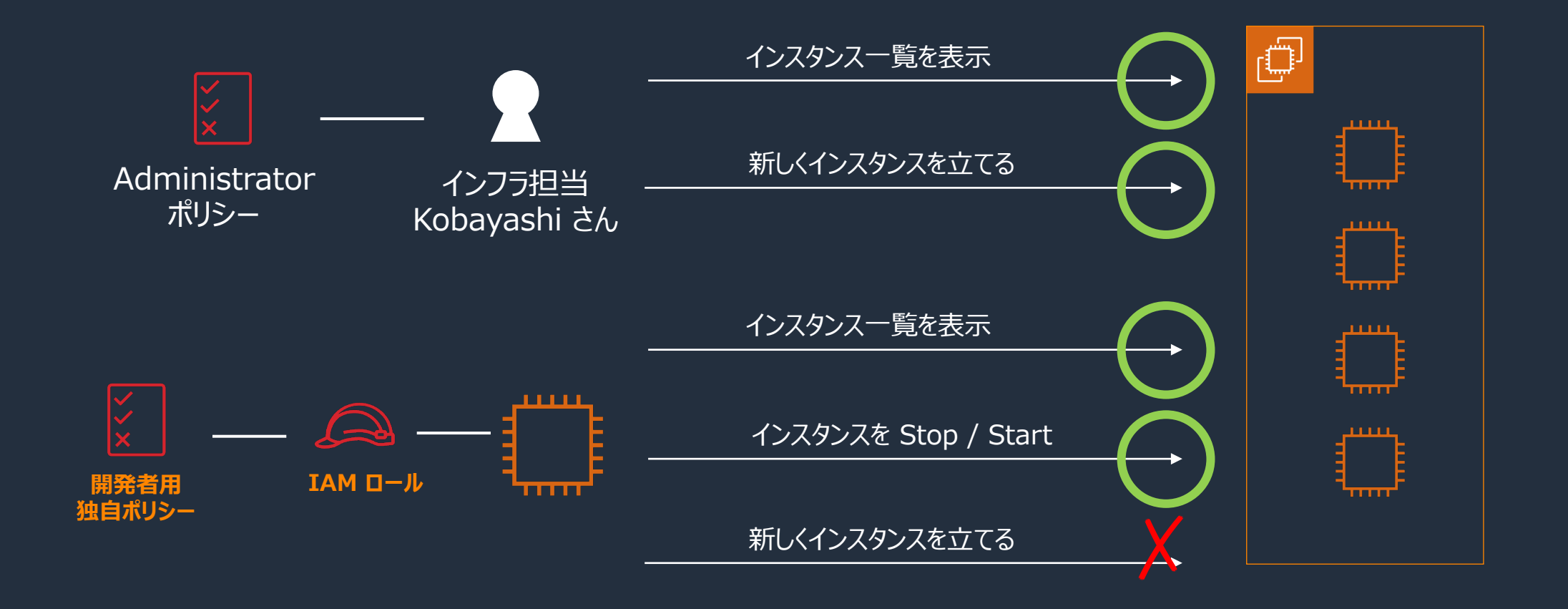

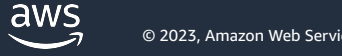

### **マルチアカウント戦略のまとめ**

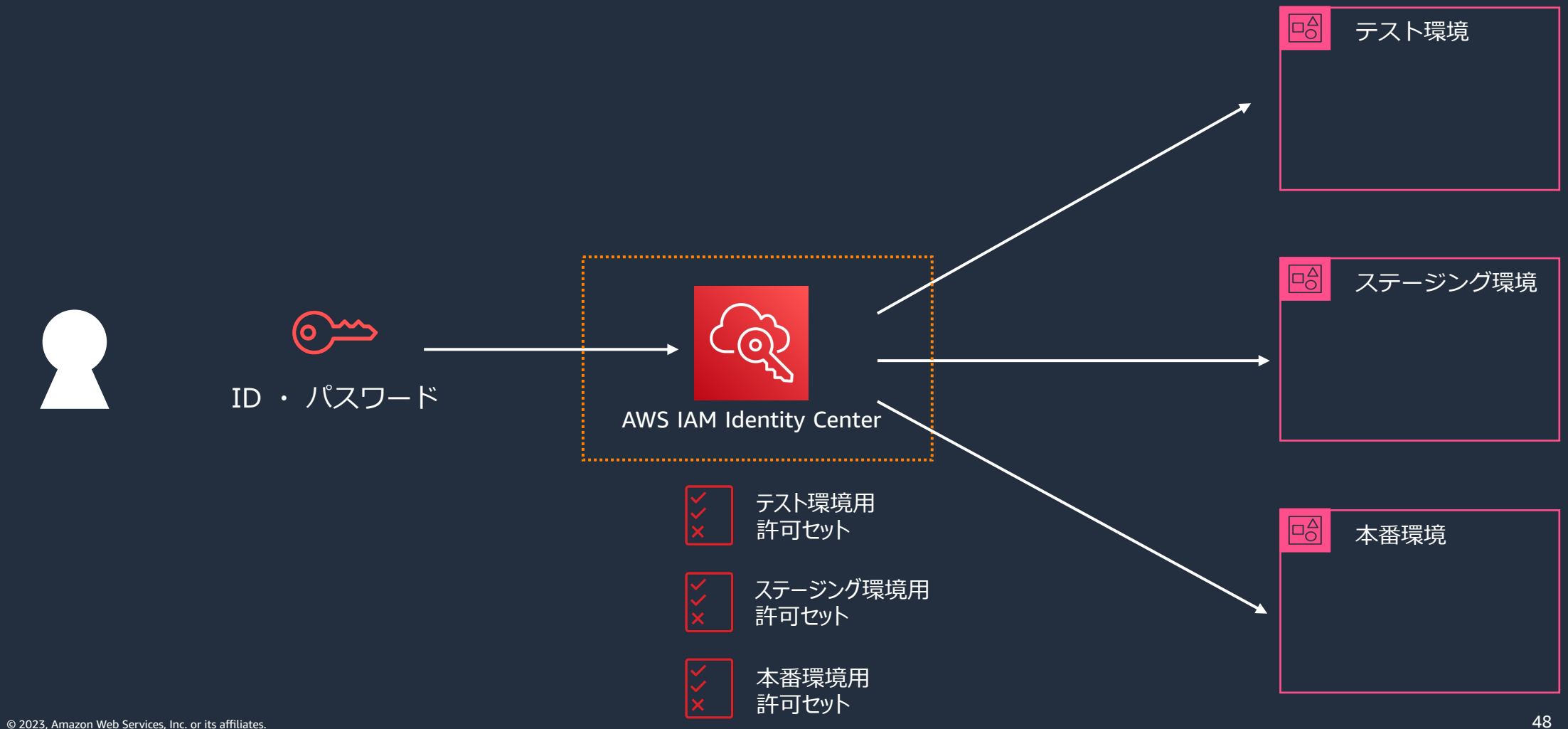

aws

#### **Next Action のオススメ**

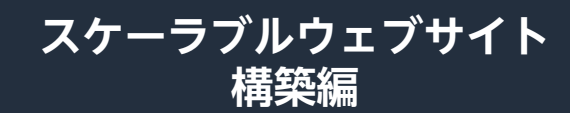

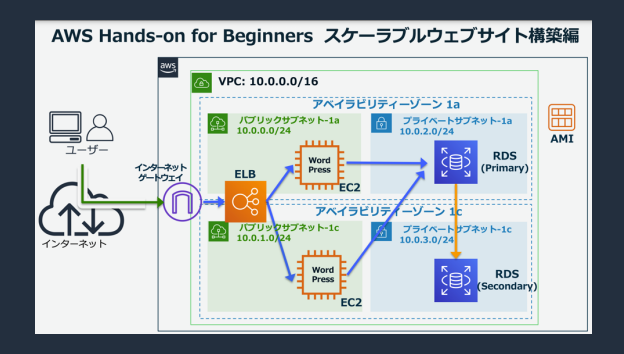

#### **AWSアカウント作成後 すぐやるセキュリティ対策**

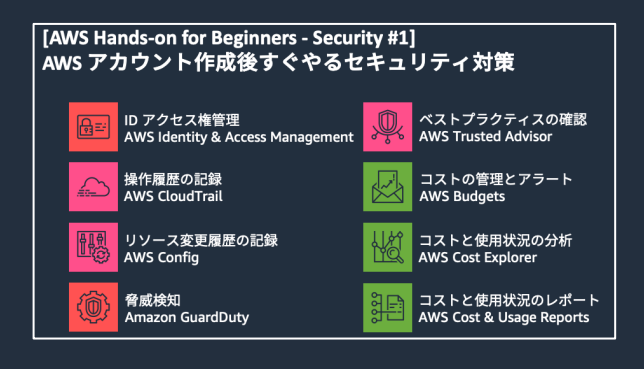

**[ AWS** 初心者向けハンズオン **] https://aws.amazon.com/jp/aws-jp-introduction/aws-jp-webinar-hands-on/**

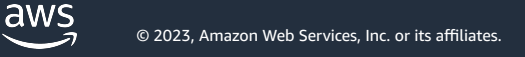

#### **Next Action のオススメ**

#### P. **JP Contents Hub**

 $\bullet$ Q Search

#### **JP Contents Hub**

AWS 日本語ハンズオン Analytics

Application Integration

AR&VR

AWS Cost Management

Blockchain **Business Applications** 

Compute

Containers

Database

Developer Tools

End User Computing Front-end Web & Mobile

Game Development

Internet of Thinas

Machine Learning

Management & Governance Media Services

Migration & Transfer

Networking & Content Delivery

Quantum Technologies

Robotics

SaaS

#### AWS 日本語ハンズオン

Amazon Web Services(AWS) の 日本語ハンズオンやワークショップを、カテゴリごとにまとめて 右側の目次や、ヘッダー部分の検索ボックスから、各コンテンツにたどり着けます。 また、Ctrl + F や command + F を使ったページ内検索もご活用いただけます。

#### ▲ 料金について

ハンズオンで作成した AWS リソースは通常の料金が発生します。作成したリソースの削除を忘れずにお願いします。 もし忘れてしまうと、想定外の料金が発生する可能性があります。

#### ▲ 画面の差異について

ハンズオンで紹介されている手順と、実際の操作方法に差異がある場合があります。 AWS は随時アップデートされており、タイミングによってはハンズオンコンテンツが追いついていない事もあります。 差異がある場合、AWS Document などを活用しながら進めて頂けますと幸いです。

#### **a** Analytics

• Amazon QuickSight のセルフハンズオンキット日本語版 4種類の QuickSight ハンズオンを学習いただけます。QuickSight の主要な可視化機能・ML ションにダッシュボードを埋め込む方法などを学習いただけます。 tag: Amazon QuickSight, Amazon Athena

#### **[ JP Contents Hub 日本語ハンズオン ]**

https://aws-samples.github.io/jp-contents-hub/

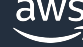

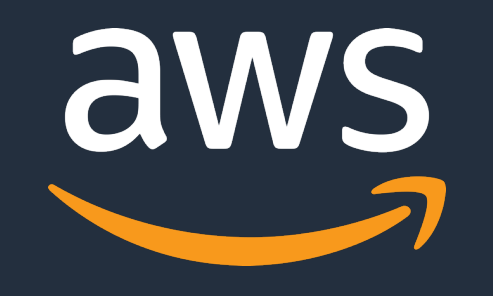

**ようしょうこうにお願いしきみ!**